## 短縮ダイアル使用方法

## はじめに

BT NEXTC/X2FM/X1FM で短縮ダイアルを登録することが出来るようになりました。 短縮ダイアル機能を使用する前に BT NEXTC/X2FM/X 1 FM のソフトウェア (ファームウェア) を 06/06/2015 にアップデートする必要があります。 また、BT UPDATER Ver2.1.37をインストールする必要があります。

ファームウェアのアップデート方法、ファームウェア更新用ソフト (BTUPDATER) は、

http://www.midlandradio.jp/support/dl.html を参照して下さい。

※ファームウェアの更新用ソフトは、Windows 版のみに対応しています。

※短縮ダイアル機能は、ボリューム+とペアリングした携帯電話のみになります。

## 使用方法

- (1) BT UPDATER を使用し、短縮ダイアルを設定します。 設定できる短縮ダイアルは、1つです。 短縮ダイアル登録方法等は、BT UPDATER の説明書を参照して下さい。 また、BT UPDATER のインストール方法及び、使用方法は、下記 URL を参照して下さい。 http://www.midlandradio.jp/support/dl.html
- (2)BT UPDATER で短縮ダイアルを設定後、インカムの電源を入れます。 (電源 ON:電源 OFF の状態からミドルボタンを約3秒押す。)
- (3)インカムにペアリングされている携帯電話の電源及び Bluetooth 機能が ON になっていることを 確認して下さい。

 また、短縮ダイアル機能を使用できるのは、ボリューム+に登録された携帯電話のみ使用できます。 ※携帯電話のペアリングが完了していない場合、付属の取扱説明書に従って、

インカムと携帯電話をペアリングして下さい。

- (4)インカムのモードをフォーンモードにします。 (モード変更:電源 ON の状態からミドルボタンをインカムのモードがガイダンスされるまで約3秒間押す。 インカムのモードがフォーンモードになるまでモード変更操作を繰り返す。) ※フォーンモードは、インカムに携帯電話がペアリングされている時のみ現れます。
- (5)インカムのフォワードボタンを電話の呼び出し音が聞こえるまで約8秒間押し続け、 短縮ダイアル登録先に電話をかけます。キャンセルしたい場合は、フォワードボタンを押します。 ※フォワードボタンの押し続ける時間により、動作する機能が異なりますので注意して下さい。

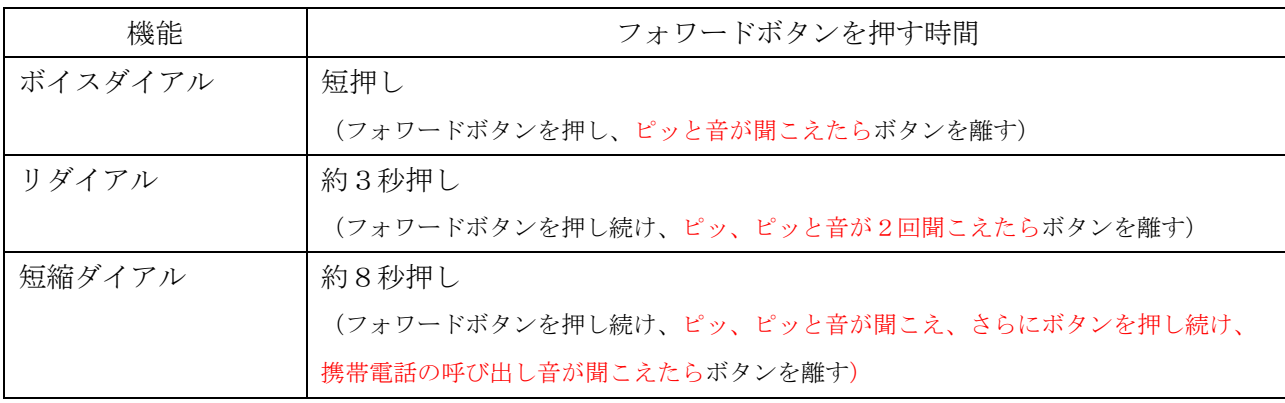

 ※ボイスダイアル機能に対応した携帯電話のみ動作します。 ※短縮ダイアルが設定されている時に動作します。